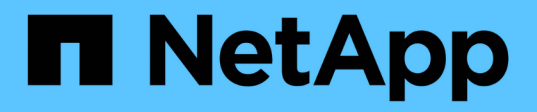

# 安装**SnapManager**

SnapManager for SAP

NetApp April 19, 2024

This PDF was generated from https://docs.netapp.com/zh-cn/snapmanager-sap/unix-installation-7mode/task-smsap-isg-integrate-with-sap-br-tools.html on April 19, 2024. Always check docs.netapp.com for the latest.

### 目录

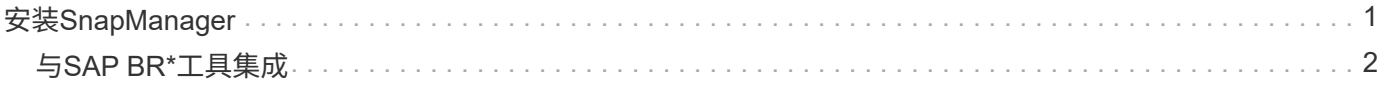

## <span id="page-2-0"></span>安装**SnapManager**

您必须在运行要备份的数据库的每个主机上安装 SnapManager 。

• 您需要的内容 \*

您必须已在数据库主机上安装 SnapDrive for UNIX 并与存储系统建立连接。

有关如何安装 SnapDrive 并与存储系统建立连接的信息,请参见 SnapDrive for UNIX 文档。

• 关于此任务 \*

每个数据库主机必须安装一个 SnapManager 实例。如果您使用的是 Real Application Cluster ( RAC ) 数据库 ,并且要备份 RAC 数据库,则必须在 RAC 数据库的所有主机上安装 SnapManager 。

1. 从NetApp支持站点下载适用于UNIX的SnapManager for SAP安装包、并将其复制到主机系统。

["NetApp](http://mysupport.netapp.com/NOW/cgi-bin/software) [下载:软件](http://mysupport.netapp.com/NOW/cgi-bin/software)["](http://mysupport.netapp.com/NOW/cgi-bin/software)

- 2. 以 root 用户身份登录到数据库主机。
- 3. 在命令提示符处,导航到复制安装包的目录。
- 4. 使安装包可执行:
	- \* chmod 755 *install\_package.bin*\*
- 5. 安装SnapManager :
	- 。**/install\_package.bin\_**
- 6. 按`Enter`继续。
- 7. 执行以下步骤:
	- a. 将操作系统用户的默认值更改为`\* ora \*`*sid*、其中`*sid*`是数据库的系统标识符。
	- b. 按`Enter`接受操作系统组的默认值。

组的默认值为 dba 。

c. 按`Enter`接受启动类型的默认值。

此时将显示配置摘要。

8. 查看配置摘要、然后按`Enter`继续。

已安装SnapManager for SAP和所需的Java Runtime Environment (JRE)、并会自动执行`smsap\_setup`脚 本。

SnapManager for SAP安装在`/opt/netapp/smsap`上。

◦ 完成后 \*

您可以通过执行以下步骤来验证安装是否成功:

- 1. 运行以下命令、启动适用于SnapManager 服务器的:
	- \* smsap\_server start\*

此时将显示一条消息、指出适用于SnapManager 服务器的正在运行。

- 2. 输入以下命令、以验证适用于SAP系统的SnapManager 是否正常运行:
	- \* smsap system verify\*

此时将显示以下消息:operation ID number succeeded。

number 是操作 ID 编号。

◦ 相关信息 \*

["NetApp](http://mysupport.netapp.com/documentation/productlibrary/index.html?productID=30050) [文档:](http://mysupport.netapp.com/documentation/productlibrary/index.html?productID=30050) [SnapDrive for UNIX"](http://mysupport.netapp.com/documentation/productlibrary/index.html?productID=30050)

["NetApp](http://mysupport.netapp.com/) [支持站点上的文档:](http://mysupport.netapp.com/) [mysupport.netapp.com"](http://mysupport.netapp.com/)

#### <span id="page-3-0"></span>与**SAP BR\***工具集成

包含用于Oracle数据库管理的SAP工具的SAP BR\*工具、例如BRARCHIVE、 BRBACKUP、BRCONNECT、 BRRECOVER、BRRESTORE、BRSPACE和BRTOOLS 使用SnapManager for SAP提供的BACKINT接口。要集成SAP Br\*工具、您必须创建一个 链接、从Br\*工具目录链接到安装了BACKINT文件的/opt/netapp/smsap/bin/。

- 您需要的内容 \*
- 您必须确保已安装SAP Br\*工具。

步骤

1. 为每个SAP实例创建一个从Br\*工具目录到/opt/netapp/smsap/bin/backint文件的链接。

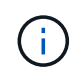

您必须使用此链接而不是复制文件、以便在安装新版本的SnapManager 时、此链接将指向新 的BACKINT接口版本。

2. 为运行Br\*工具命令的用户设置凭据。

操作系统用户需要SnapManager for SAP存储库、配置文件和服务器的凭据、以支持SAP实例的备份和还 原。

3. 指定其他配置文件名称。

默认情况下、在处理来自Br\*工具的命令时、SnapManager 会使用与SAP系统标识符同名的配置文件。如果 此系统标识符在您的环境中不是唯一的、请修改`initsid.utl` SAP初始化文件、并创建一个参数以指定正确的 配置文件。initsid.utl`文件位于%ORACLE\_HOME%\database`。

◦ 示例 \*

示例`initsid.utl`文件如下:

```
# Backup Retention policy.
# Specifies the retention / lifecycle of backups on the filer.
#
----------------------------------------------------------------------
----------
# Default Value: daily
# Valid Values: unlimited/hourly/daily/weekly/monthly
# retain = daily
# Enabling Fast Restore.
#
----------------------------------------------------------------------
----------
# Default Value: fallback
# Valid Values: require/fallback/off
#
# fast = fallback
# Data Protection.
#
----------------------------------------------------------------------
----------
# Default Value: empty
# Valid Values: empty/yes/no
# protect =
# profile_name = SID_BRTOOLS
```
+

 $\left( \begin{array}{c} 1 \end{array} \right)$ 

参数名称始终为小写、并且注释必须具有数字符号(#)。

4. 通过执行以下步骤编辑`initsid.sap` Br\*工具配置文件:

- a. 打开`initsid.sap`文件。
- b. 找到包含备份实用程序参数文件信息的部分。

▪ 示例 \*

```
# backup utility parameter file
# default: no parameter file
# util par file =
```
c. 编辑最后一行以包含`initsid.utl`文件。

```
▪ 示例 *
```

```
# backup utility parameter file
# default: no parameter file
# util_par_file = initSID.utl
```
◦ 完成后 \*

运行`backint register-sld`命令、在系统环境目录(System Landscape Directory、SLD)中注册BACKINT接口。

#### 版权信息

版权所有 © 2024 NetApp, Inc.。保留所有权利。中国印刷。未经版权所有者事先书面许可,本文档中受版权保 护的任何部分不得以任何形式或通过任何手段(图片、电子或机械方式,包括影印、录音、录像或存储在电子检 索系统中)进行复制。

从受版权保护的 NetApp 资料派生的软件受以下许可和免责声明的约束:

本软件由 NetApp 按"原样"提供,不含任何明示或暗示担保,包括但不限于适销性以及针对特定用途的适用性的 隐含担保,特此声明不承担任何责任。在任何情况下,对于因使用本软件而以任何方式造成的任何直接性、间接 性、偶然性、特殊性、惩罚性或后果性损失(包括但不限于购买替代商品或服务;使用、数据或利润方面的损失 ;或者业务中断),无论原因如何以及基于何种责任理论,无论出于合同、严格责任或侵权行为(包括疏忽或其 他行为),NetApp 均不承担责任,即使已被告知存在上述损失的可能性。

NetApp 保留在不另行通知的情况下随时对本文档所述的任何产品进行更改的权利。除非 NetApp 以书面形式明 确同意,否则 NetApp 不承担因使用本文档所述产品而产生的任何责任或义务。使用或购买本产品不表示获得 NetApp 的任何专利权、商标权或任何其他知识产权许可。

本手册中描述的产品可能受一项或多项美国专利、外国专利或正在申请的专利的保护。

有限权利说明:政府使用、复制或公开本文档受 DFARS 252.227-7013 (2014 年 2 月)和 FAR 52.227-19 (2007 年 12 月)中"技术数据权利 — 非商用"条款第 (b)(3) 条规定的限制条件的约束。

本文档中所含数据与商业产品和/或商业服务(定义见 FAR 2.101)相关,属于 NetApp, Inc. 的专有信息。根据 本协议提供的所有 NetApp 技术数据和计算机软件具有商业性质,并完全由私人出资开发。 美国政府对这些数 据的使用权具有非排他性、全球性、受限且不可撤销的许可,该许可既不可转让,也不可再许可,但仅限在与交 付数据所依据的美国政府合同有关且受合同支持的情况下使用。除本文档规定的情形外,未经 NetApp, Inc. 事先 书面批准,不得使用、披露、复制、修改、操作或显示这些数据。美国政府对国防部的授权仅限于 DFARS 的第 252.227-7015(b)(2014 年 2 月)条款中明确的权利。

商标信息

NetApp、NetApp 标识和 <http://www.netapp.com/TM> 上所列的商标是 NetApp, Inc. 的商标。其他公司和产品名 称可能是其各自所有者的商标。